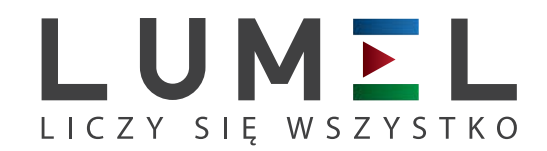

# MIERNIK PARAMETRÓW SIECI **ND10**

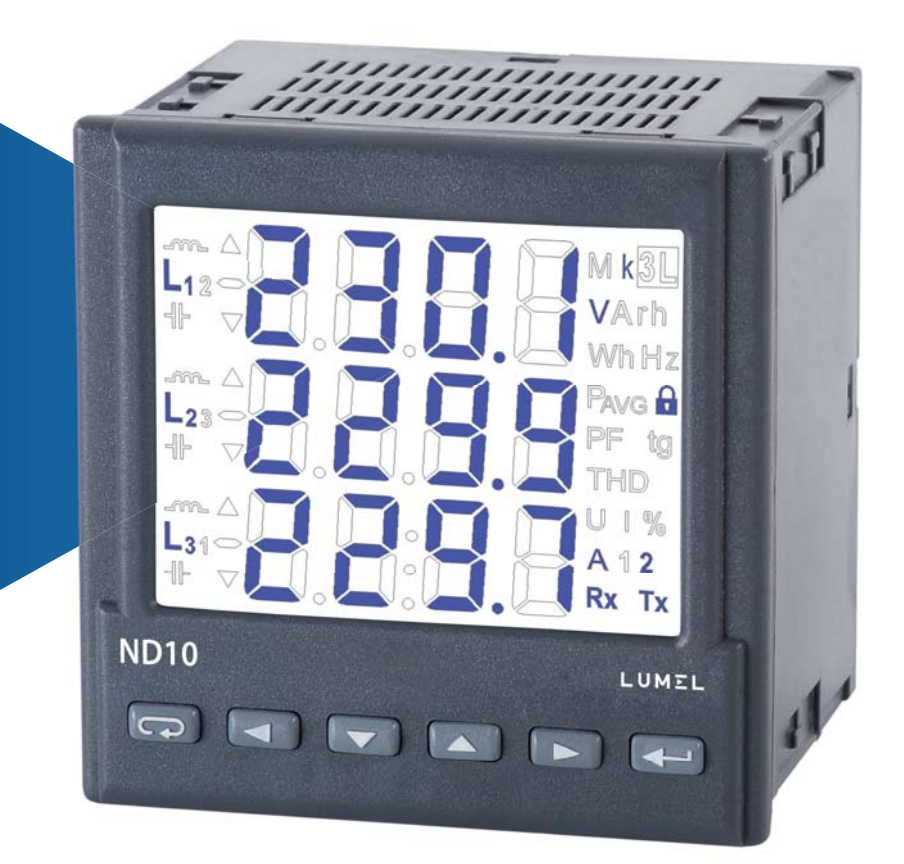

## INSTRUKCJA OBSŁUGI

*1*

## Spis treści

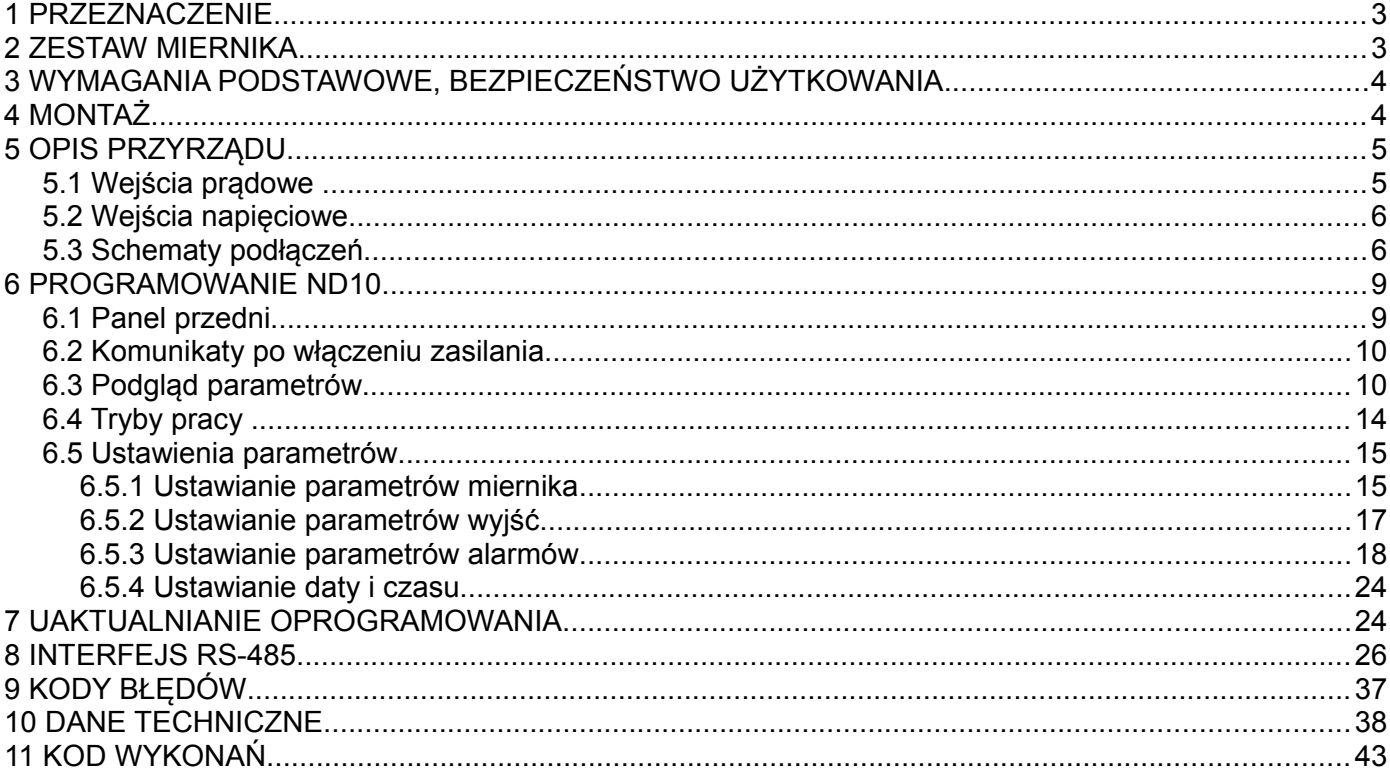

## **1 PRZEZNACZENIE**

Miernik ND10 jest tablicowym cyfrowym przyrządem<br>ramowalnym przeznaczonym do pomiaru parametrów sieci programowalnym przeznaczonym do pomiaru parametrów sieci<br>energetycznych trójfazowych 4- przewodowych w układach trójfazowych 4- przewodowych w układach symetrycznych i niesymetrycznych z jednoczesnym wyświetlaniem mierzonych wielkości i cyfrową transmisję ich wartości. Umożliwia sterowanie i optymalizację działania urządzeń energoelektronicznych, systemów i instalacji przemysłowych.

Zapewnia pomiar: wartości skutecznej napięcia i prądu, mocy czynnej, biernej i pozornej, energii czynnej i biernej, współczynników mocy, częstotliwości, mocy czynnej średniej 15, 30, 60 minutowej, THD. Dodatkowo / z wektorów prądów fazowych / wyliczana jest wartość skuteczna prądu w przewodzie neutralnym. Napięcia i prądy mnożone są przez zadawane przekładnie napięciowe i prądowe przekładników pomiarowych. Wskazania mocy i energii uwzględniają wartości zaprogramowanych przekładni. Wartość każdej z mierzonych wielkości może być przesłana do systemu nadrzędnego interfejsem RS-485. Wyjścia alarmowe sygnalizują przekroczenie wybranych wielkości, a wyjście impulsowe może być wykorzystane do kontroli zużycia 3–fazowej energii czynnej. Miernik ma detekcję i sygnalizację niepoprawnej kolejności faz.

Miernik zasilany jest z obwodu pomiarowego – wejścia napięciowego. Miernik ma separację galwaniczną pomiędzy poszczególnymi blokami:

- wejściami napięciowymi i prądowymi,

- wyjściem RS-485,

- wyjściem impulsowym.

## **2 ZESTAW MIERNIKA**

W skład zestawu wchodzą:

- miernik ND10 1 szt. - skrócona instrukcja obsługi inwerte 1 szt. - karta gwarancyjna 1 szt. - uszczelka 1 szt. - uchwyt do mocowania w tablicy 4 szt.

## **3 WYMAGANIA PODSTAWOWE, BEZPIECZEŃSTWO UŻYTKOWANIA**

W zakresie bezpieczeństwa użytkowania odpowiada wymaganiom normy PN-EN 61010-1.

Uwagi dotyczące bezpieczeństwa:

- Instalacji i podłączeń miernika powinien dokonywać wykwalifikowany personel. Należy wziąć pod uwagę wszystkie dostępne wymogi ochrony.
- Przed włączeniem miernika należy sprawdzić poprawność połączeń.
- Zdjęcie obudowy miernika w trakcie trwania umowy gwarancyjnej powoduje jej unieważnienie.
- Miernik spełnia wymagania dotyczące kompatybilności elektromagnetycznej w środowisku przemysłowym.
- W instalacji budynku powinien być wyłącznik lub wyłącznik automatyczny, umieszczony w pobliżu urządzenia, łatwo dostępny dla operatora i odpowiednio oznakowany.

## **4 MONTAŻ**

 Miernik jest przystosowany do zamocowania w tablicy za pomocą uchwytów według rys.1. Obudowa miernika jest wykonana z tworzywa sztucznego.

Wymiary obudowy 96 x 96 x 77 mm. Na zewnątrz miernika znajdują się listwy rozłączne zaciskowe, śrubowe które umożliwiają przyłączenie przewodów zewnętrznych o przekroju do 2,5 mm<sup>2</sup>.

W tablicy należy przygotować otwór o wymiarach 92,5<sup>+0.6</sup> x 92,5<sup>+0.6</sup> mm. Grubość materiału z którego wykonano tablicę nie powinna przekraczać 15 mm. Miernik należy wkładać od przodu tablicy z odłączonym napięciem zasilania . Po włożeniu do otworu, miernik umocować za pomocą uchwytów.

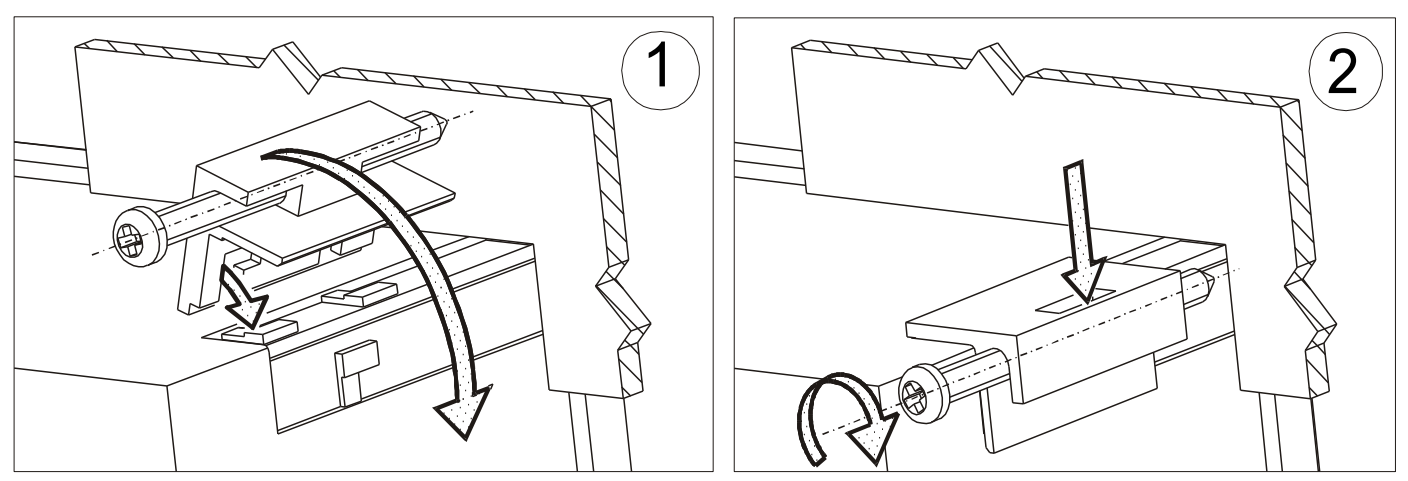

*Rys. 1. Mocowanie miernika*

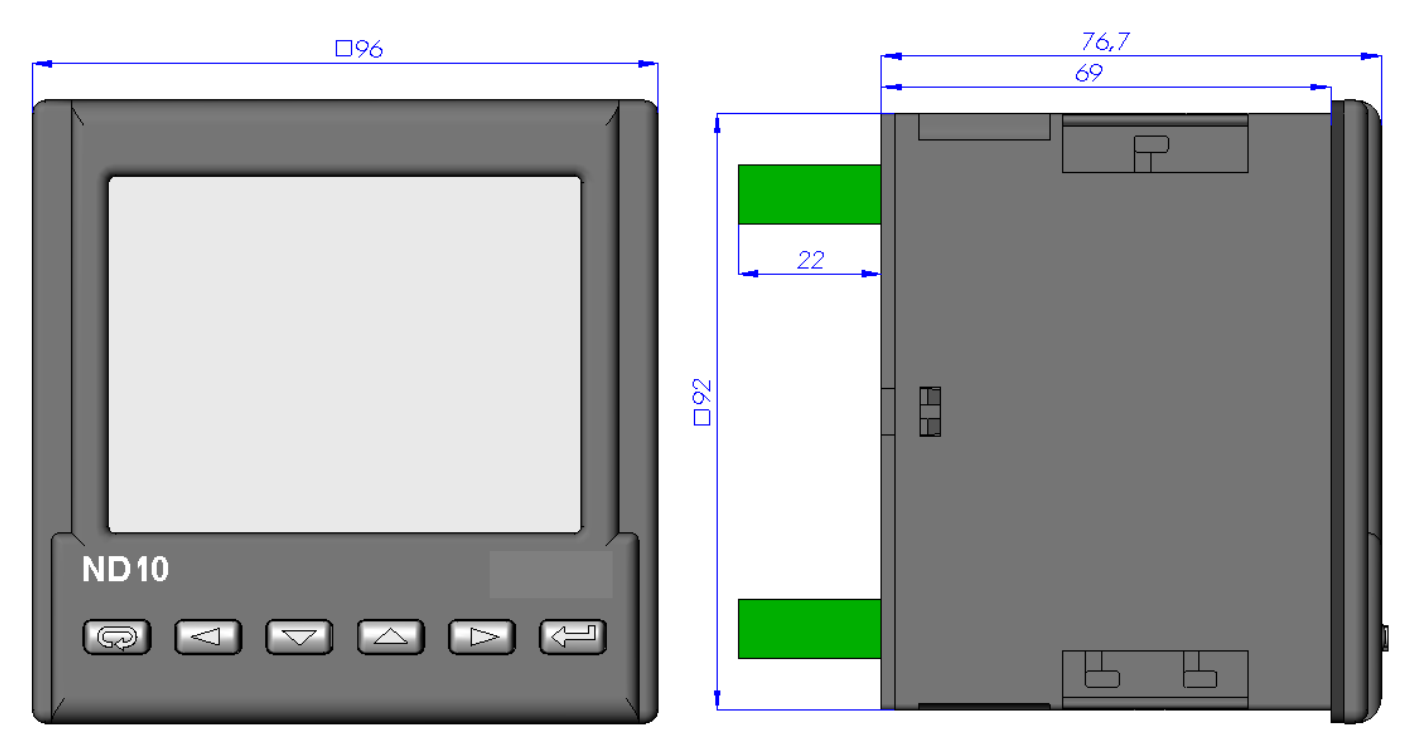

*Rys.2. Gabaryty miernika* 

## **5 OPIS PRZYRZĄDU**

## **5.1 Wejścia prądowe**

Wszystkie wejścia prądowe są izolowane galwanicznie (wewnętrzne przekładniki prądowe). Miernik przystosowany jest do współpracy z zewnętrznymi przekładnikami prądowymi pomiarowymi. Wyświetlane wartości prądów i wielkości pochodnych automatycznie przeliczane są o wielkość wprowadzonej przekładni zewnętrznego przekładnika. Wejścia prądowe określane są w zamówieniu jako 1 A lub 5 A.

## **5.2 Wejścia napięciowe**

Wielkości na wejściach napięciowych są automatycznie przeliczane o wielkość wprowadzonej przekładni zewnętrznego przekładnika napięciowego. Wejścia napięciowe określane są w zamówieniu jako 3 x 57.7/100 V ,3 x 230/400 V, 3 x 290/500 V.

## **5.3 Schematy podłączeń**

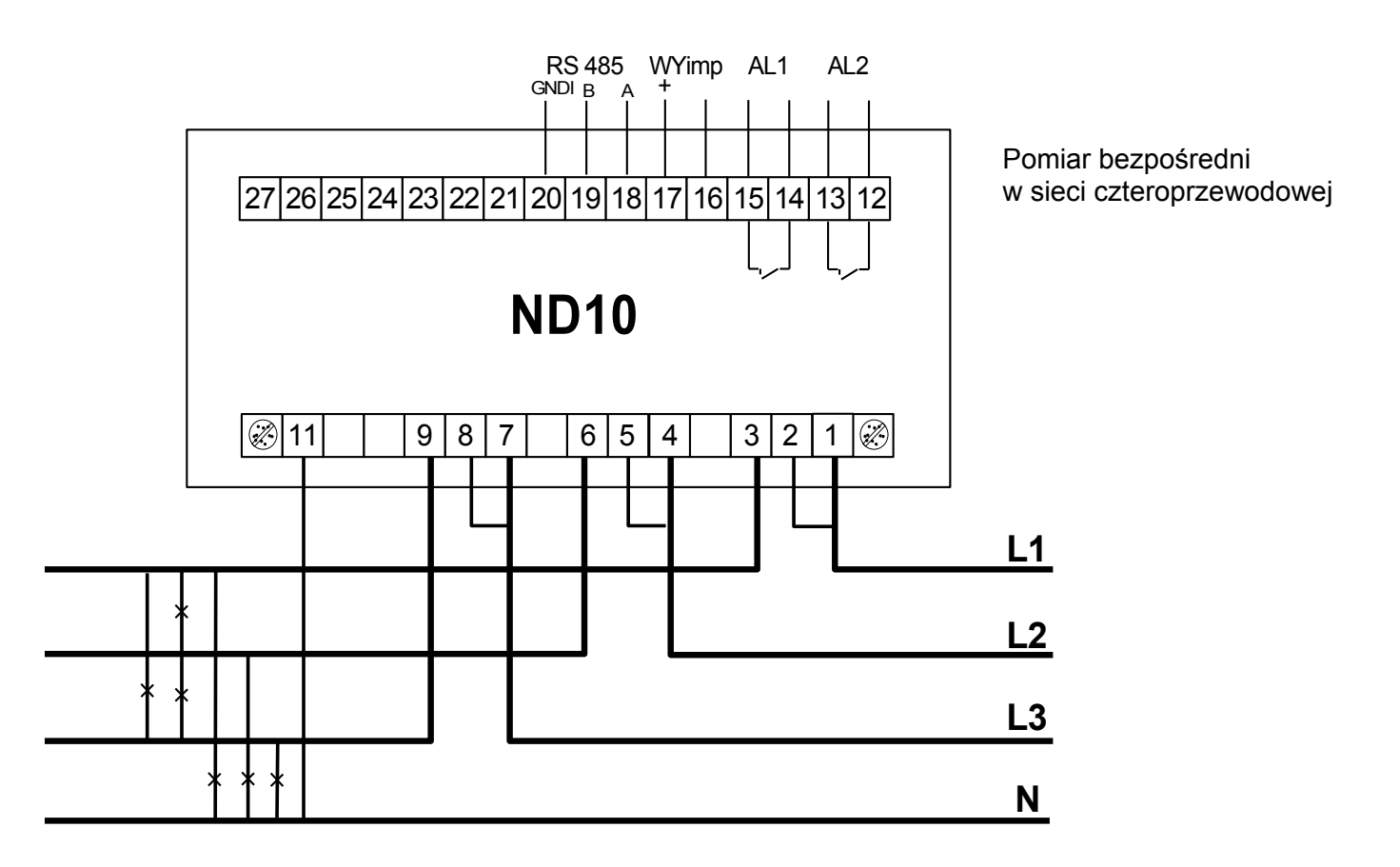

![](_page_6_Figure_2.jpeg)

**Uwaga:** do wykonania połączenia komputer – mierniki ND10 (RS-485) zalecana jest skrętka w ekranie. Ekran połączyć z uziemieniem w jednym punkcie. Ekranowanie jest konieczne kiedy środowisko jest bardzo zakłócone.

*Rys 4. Schematy podłączeń miernika w sieci czteroprzewodowej.*

## **6 PROGRAMOWANIE ND10**

## **6.1 Panel przedni**

![](_page_8_Picture_4.jpeg)

*Rys 5. Panel przedni*

![](_page_8_Picture_147.jpeg)

## **6.2 Komunikaty po włączeniu zasilania**

Po załączeniu wejść napięciowych miernik wykonuje test wyświetlacza i wyświetla nazwę miernika ND10, wykonanie oraz aktualną wersję programu.

![](_page_9_Picture_4.jpeg)

gdzie: r n.nn jest numerem aktualnej wersji programu lub numerem wykonania specjalnego.

b n.nn jest numerem wersji bootloadera

#### *Rys 6. Komunikaty po uruchomienia miernika*

## **Uwaga! Jeżeli na wyświetlaczach pojawi się komunikat Err Cal lub Err EE należy skontaktować się z serwisem.**

## **6.3 Podgląd parametrów**

W trybie pomiarowym wielkości wyświetlane są wg ustalonych tablic. Naciśnięcie przycisku (vollewo) lub (prawo) powoduje przejście pomiędzy wyświetlanymi wielkościami podstawowymi (tablica 1). Naciśnięcie przycisku v (dół) powoduje podgląd wartości minimalnej, natomiast naciśnięcie przycisku (góra) powoduje podgląd wartości maksymalnej. W trakcie podglądu tych wartości naciśnięcie przycisku (ESC) kasuje wszystkie wartości odpowiednio minimalne lub maksymalne. Podczas przytrzymania jednocześnie przycisków i i wyświetlane są odpowiednie wartości średnie, trójfazowe wraz z ich wartościami minimalnymi i maksymalnymi (tablica 2).

Poprzez interfejs RS-485 można ustawić wartości, które mają być dostępne w podglądzie.

Wyświetlanie błędów opisane zostało w punkcie 8.

Przy wyświetlaniu mocy biernej wyświetlany jest znacznik wskazujący charakter obciążenia pojemnościowy  $(H)$  lub indukcyjny  $($ -m- $)$ .

Wielkości podstawowe wyświetlane w polu 17 (rys. 5.). Podany w tablicy 1 parametr opcja (wyświetlanie) oznacza, że wyświetlanie tego parametru może zostać wyłączone poprzez RS485 w rejestrze 4056. Wyłączenie parametru z wyświetlania (od U do tg) uniemożliwia wyświetlenie odpowiadających im wartości średnich / trójfazowych.

Tablica 1

| Wyświetlane<br>symbole      |        | $L_1, V$<br>$L_2$<br>$L_3$ | $L_{12}$ , V<br>$L_{23}$<br>$L_{31}$ | $L_1, A$<br>$L_2$<br>$L_3$ | $L_1$<br>W<br>$L_2$<br>$L_3$ | $L_1$ , Va<br>r $L_2$ ,<br>$L_3$ | $L_1$ , VA<br>$L_2$<br>$L_3$ | $L_1, P$<br>F L <sub>2</sub><br>$L_3$ | $L_1$ , tg<br>$L_2$<br>$L_3$ | kWh                            |
|-----------------------------|--------|----------------------------|--------------------------------------|----------------------------|------------------------------|----------------------------------|------------------------------|---------------------------------------|------------------------------|--------------------------------|
| Wartości<br>wyświetlan<br>e | wiersz | U <sub>1</sub>             | U12                                  | 11                         | P <sub>1</sub>               | Q <sub>1</sub>                   | S <sub>1</sub>               | PF <sub>1</sub>                       | tg1                          | Energia<br>czynna<br>pobierana |
|                             | wiersz | U2                         | U23                                  | 2                          | P <sub>2</sub>               | Q2                               | S <sub>2</sub>               | PF <sub>2</sub>                       | tg2                          |                                |
|                             | wiersz | U <sub>3</sub>             | U31                                  | 13                         | P <sub>3</sub>               | Q <sub>3</sub>                   | S <sub>3</sub>               | PF <sub>3</sub>                       | tg3                          |                                |
| Wyświetlanie                |        | stał<br>e                  | opcj<br>a                            | stał<br>e                  | stał<br>e                    | opcja                            | opcja                        | opcj<br>a                             | opcj<br>a                    | opcja                          |

#### ND10-07A/1 Instrukcja obsługi 12

![](_page_11_Picture_479.jpeg)

![](_page_11_Picture_480.jpeg)

Wielkości średnie oraz ich wartości minimalne i maksymalne<br>(przyciśnięcie  $\longrightarrow$  na pierwszych 8 ekranach wielkościach (przyciśnięcie  $\equiv$  na pierwszych 8 ekranach podstawowych, podświetlone są znaczniki 3L,  $\triangle$ ,  $\triangledown$ ).

Tablica 2

![](_page_11_Picture_481.jpeg)

Przekroczenie górnego zakresu wskazań sygnalizowane jest na wyświetlaczu górnymi poziomymi kreskami, natomiast przekroczenie dolnego zakresu sygnalizowane jest dolnymi poziomymi kreskami. W przypadku pomiaru mocy uśrednionej  $\Sigma P_{3\text{faz}}$  pojedyncze pomiary wykonywane są z kwantem 15 sekundowym. Odpowiednio do wyboru: 15 min, 30 min, 60 min uśrednianych jest 60, 120 lub 240 pomiarów. Po uruchomieniu miernika lub wykasowaniu mocy, pierwsza wartość zostanie wyliczona po 15 sekundach od włączenia miernika lub wykasowania. Do czasu uzyskania wszystkich próbek mocy czynnej, wartość mocy uśrednionej wyliczana jest z próbek już zmierzonych.

Prąd w przewodzie neutralnym  $I_{(N)}$  jest wyliczany z wektorów prądów fazowych.

Załączenie alarmów sygnalizowane jest świeceniem odpowiednio napisów A1 i/lub A2. Zakończenie trwania alarmów przy włączonym podtrzymaniu sygnalizacji alarmu, wskazywane jest przez pulsowanie odpowiednio napisu A1 i/lub A2.

## **6.4 Tryby pracy**

![](_page_13_Figure_3.jpeg)

*Rys 7. Tryby pracy miernika ND10*

## **6.5 Ustawienia parametrów**

Do konfiguracji mierników ND10 przeznaczone jest bezpłatne oprogramowanie LPCon dostępne na stronie [www.lumel.com.pl.](http://www.lumel.com.pl/)

![](_page_14_Figure_4.jpeg)

*Rys 8. Menu setup*

Wejście w tryb programowania odbywa się poprzez naciśnięcie i przytrzymanie przycisku  $\equiv$  przez około 3 sekundy. Wejście w tryb programowania chronione jest kodem dostępu. W przypadku braku kodu, program przechodzi w opcje programowania. Wyświetlany jest napis **SET** (w pierwszym wierszu) oraz pierwsza grupa parametrów **PAr**. Podgląd parametrów jest zawsze dostępny poprzez naciśnięcie i przytrzymanie przycisku <u>przez</u> około 3 sekundy.

## **6.5.1 Ustawianie parametrów miernika**

W opcjach wybrać tryb PAr (przyciskami v lub ) i wybór zatwierdzić przyciskiem  $\equiv$ .

![](_page_14_Picture_194.jpeg)

![](_page_15_Picture_324.jpeg)

Automatyczne kasowanie energii wykonywane jest:

- dla energii czynnej przy zmianie: przekładni napięciowej lub prądowej;

- dla energii biernej przy zmianie: przekładni napięciowej lub prądowej, sposobu liczenia energii biernej;

**Przyciskami v i w ustawiane są wartości, natomiast przyciskami**  i wybierana jest pozycja ustawianej cyfry. Aktywna pozycja sygnalizowana jest kursorem. Wartość akceptuje się przyciskiem lub rezygnuje się przez naciśnięcie przycisku . Podczas akceptacji sprawdzane jest czy wartość mieści się w zakresie. W przypadku ustawienia wartości poza zakresem, miernik pozostaje w trybie edycji parametru, natomiast wartość zostaje ustawiona na wartość maksymalną (przy zbyt dużej wartości) lub na minimalną (przy zbyt małej wartości).

## **6.5.2 Ustawianie parametrów wyjść**

W opcjach wybrać tryb out i wybór zatwierdzić przyciskiem  $\equiv$ .

![](_page_16_Picture_241.jpeg)

## **6.5.3 Ustawianie paramet rów alarmów**

W opcjach wybrać odpowiednio tryb **ALr1** lub **ALr2** i wybór zatwierdzić przyciskiem -

![](_page_17_Picture_329.jpeg)

#### ND10-07A/1 Instrukcja obsługi 19

![](_page_18_Picture_293.jpeg)

Wpisanie wartości ALon mniejszej niż ALoF wyłącza alarm.

Wybór wielkości monitorowanej:

![](_page_18_Picture_294.jpeg)

![](_page_19_Picture_273.jpeg)

\*Un, In – wartości znamionowe napięć i prądów

![](_page_19_Figure_4.jpeg)

a) **n-on**

b) **n-oFF**

![](_page_20_Figure_2.jpeg)

*Rys 9. Typy alarmów (x – numer alarmu): a), b) normalny*

 *c) wyłączony d) włączony.*

- H-on zawsze załączony;
- H-oFF zawsze wyłączony.

#### Przykład nr 1 ustawienia alarmu:

Ustawić alarm typu **n-on** dla wielkości monitorowanej P – mocy czynnej 3 – fazowej,

Wykonanie 5 A; 3 x 230/400 V. Załączenie alarmu po przekroczeniu 3800 W, wyłączenie alarmu po obniżeniu 3100 W.

**Obliczamy**: moc czynna znamionowa 3 - fazowa: P = 3 x 230 V x 5 A  $= 3450 W$  $3450 \text{ W} - 100 \%$  3450 W – 100 % 3800 W – A1on % 3100 W – A1oF % Stąd: A1on = 110,0 % A1oF = 90,0 % Ustawić: Wielkość monitorowana: P; Rodzaj alarmu: n-on, A1on 110,0, A1oF 90,0.

Przykład nr 2 ustawienia alarmu:

Wartość wykorzystania mocy zamówionej może być użyta do wcześniejszego ostrzegania przed przekroczeniem mocy zamówionej i uniknięcia kar z tym związanych. Zużycie mocy zamówionej wyliczane jest w oparciu o przedział czasowy ustawiony dla synchronizacji mocy czynnej uśrednionej oraz wartość mocy zamówionej. Należy ustawić alarm wcześniejszego ostrzeżenia o możliwości przekroczenia mocy zamówionej 1MW na poziomie 90 % przy rozliczeniu piętnastominutowym (900 s). Przekładnik prądowy pomiarowy 2500 : 5A, napięcie 230 V. Chwilowy pobór maksymalny mocy 1,5 MW.

## **Obliczamy**:

moc czynna znamionowa 3–fazowa miernika ND10: P = 3 x k<sub>u</sub> x U<sub>n</sub> x  $k_1 \times 1_n = 3 \times 1 \times 230$  V x 500 x 5A = 1,725 MW  $\rightarrow$  100 %.

Stosunek mocy zamówionej / mocy znamionowej = 1 MW / 1,725 MW **57,97** % wartości znamionowej miernika (zaokraglając w dół) - **Pord**;

Histereza pracy alarmu: załączenie alarmu ma być dla **90 %** mocy zamówionej (**A1on**), wyłączenie np.: o 1 % niższe **89 %** (**A1of**).

Optymalizacja pracy funkcji ograniczenia mocy (zwłoka przy załączeniu alarmu):

![](_page_22_Figure_3.jpeg)

Ustawić w alarmie: wielkość monitorowana: A1 n = P ord; rodzaj alarmu: A1\_t = n-on; A1on = 90,0, AL1oF = 89,9; opóźnienie czasowe  $\overline{A1}dt = 0$  lub 60 s;  $A1_s = 0$ ;  $A1_b = 0$ . W parametrach ustawić tr $I = 500$ : Syn = 15 lub c 15, oraz Pord = 57,9.

zostałby załączony.

## **6.5.4 Ustawianie daty i czasu**

W opcjach wybrać tryb **dAtE** i wybór zatwierdzić przyciskiem  $\equiv$ . Sekundy są zerowane po ustawieniu wartości godzin i minut.

Tablica 7

![](_page_23_Picture_178.jpeg)

## **7 UAKTUALNIANIE OPROGRAMOWANIA**

W mierniku ND10 (w wykonaniu z wyjściem cyfrowym) zaimplementowano funkcję umożliwiającą uaktualnienie oprogramowania z komputera PC z oprogramowaniem LPCon. Bezpłatne oprogramowanie LPCon oraz pliki aktualizacyjne są dostępne na stronie [www.lumel.com.pl.](http://www.lumel.com.pl/) Do uaktualnienia wymagany jest podłączony do komputera konwerter RS485 na USB, np.: konwerter PD10.

![](_page_23_Picture_8.jpeg)

a)

*Rys. 11. Widok okna programu: a) LPCon, b) uaktualniania oprogramowania*

**Uwaga!** Po uaktualnieniu oprogramowania ustawiane są automatycznie nastawy fabryczne miernika, dlatego zalecane jest wstępne zachowanie parametrów miernika przed uaktualnieniem przy użyciu oprogramowania LPCon.

Po uruchomieniu programu LPCon należy ustawić w *Opcjach* port szeregowy, prędkość, tryb i adres miernika. Następnie wybrać miernik ND10 z menu *Urządzenia* i kliknąć w ikonę *Odczyt* aby odczytać wszystkie ustawione parametry (potrzebne do późniejszego ich przywrócenia). Po wybraniu z menu *Aktualizacja* opcji *Aktualizacja oprogramowania urządzeń* otworzone zostanie okno *Lumel Updater (*LU) – Rys. 11 b. Wcisnąć *Connect*. W oknie informacyjnym *Messages* są umieszczane informacje aktualizacji. Przy prawidłowo otwartym porcie wyświetlony jest napis *Port opened*. W mierniku wejście w tryb uaktualniania wykonywane jest na dwa sposoby: zdalnie przez LU (na podstawie ustawień w LPCon – adres, tryb, prędkość, port COM) oraz poprzez załączenie zasilania miernika przy wciśniętym przycisku = (przy wejściu w tryb bootloadera przyciskiem, do uaktualnienia są ustawiane fabryczne parametry komunikacyjne miernika). Na wyświetlaczu miernika jest napis boot oraz wersja programu, natomiast w programie LU wyświetlony zostaje komunikat *Device found* oraz nazwa i wersja programu podłączonego urządzenia. Należy wcisnąć przycisk *...* i wskazać plik aktualizacyjny miernika. Przy prawidłowo otwartym pliku pojawia się informacja *File opened*. Należy wcisnąć przycisk *Send*. Po zakończonym pozytywnie uaktualnieniu, miernik przywraca nastawy fabryczne i przechodzi do normalnej pracy, natomiast w oknie informacyjnym pojawia się napis *Done* oraz czas trwania aktualizacji. Po zamknięciu okna LU, należy wcisnąć ikonę *Zapis* aby zapisać odczytane na początku ustawione parametry. Aktualną<br>wersję oprogramowania można również sprawdzić poprzez wersję oprogramowania można również sprawdzić poprzez odczytanie *Informacji o urządzeniu* z programu LPCon.

**Uwaga!** Wyłączenie zasilania w trakcie uaktualniania oprogramowania może skutkować trwałym uszkodzeniem miernika!

## **8 INTERFEJS RS-485**

Zestawienie parametrów łącza szeregowego miernika ND10:

- identyfikator 0xCB • adres miernika 1..247
- prędkość transmisji 4.8, 9.6, 19.2, 38.4 kbit/s,
- tryb pracy Modbus RTU,
- jednostka informacyjna 8N2, 8E1, 8O1, 8N1,
- maksymalny czas odpowiedzi 750 ms.
- 
- 
- -
- maksymalna ilość odczytanych rejestrów w jednym zapytaniu
	- 40 rejestrów 4 bajtowych,
	- 80 rejestrów 2 bajtowych,
- $\bullet$  zaimplementowane funkcje  $\qquad$  03,04,06,16, 17,
	-
	- 03,04 odczyt rejestrów,
	- 06 zapis 1-go rejestru,
	- 16 zapis rejestrów,
	- 17 identyfikacja urządzenia,

Ustawienia fabryczne: adres 1, prędkość 9.6 kbit/s, tryb RTU 8N2,

#### **Mapa rejestrów miernika ND10**

W mierniku ND10 dane umieszczone są w rejestrach 16 i 32 bitowych. Zmienne procesowe i parametry miernika umieszczone są w przestrzeni adresowej rejestrów w sposób zależny od typu wartości zmiennej. Bity w rejestrze 16 bitowym numerowane są od najmłodszego do najstarszego(b0-b15). Rejestry 32- bitowe zawierają liczby typu float w standardzie IEEE-754. Kolejność bajtów 3210 – najstarszy jest wysyłany pierwszy.

Tablica 8

![](_page_25_Picture_197.jpeg)

#### ND10-07A/1 Instrukcja obsługi 27

![](_page_26_Picture_251.jpeg)

Tablica 9

![](_page_26_Picture_252.jpeg)

#### ND10-07A/1 Instrukcja obsługi 28

![](_page_27_Picture_279.jpeg)

![](_page_28_Picture_316.jpeg)

![](_page_29_Picture_216.jpeg)

W nawiasach [ ] umieszczona jest odpowiednio: rozdzielczość lub jednostka.

Energie są udostępniane w setkach watogodzin (varogodzin) w podwójnych rejestrach 16-bitowych, dlatego przy przeliczaniu wartości poszczególnych energii z rejestrów należy podzielić je przez 10 tj.:

 Energia czynna pobierana = (wartość rej.4038 x 65536 + wartość rej. 4039) / 10 [kWh] Energia czynna oddawana = (wartość rej.4040 x 65536 + wartość rej. 4041) / 10 [kWh] Energia bierna indukcyjna = (wartość rej.4042 x 65536 + wartość rej. 4043) / 10 [kVarh] Energia bierna pojemnościowa = (wartość rej.4044 x 65536 + wartość rej. 4045) / 10 [kVarh]

![](_page_29_Picture_217.jpeg)

![](_page_30_Picture_172.jpeg)

Rejestr Statusu 2 – charakter mocy biernej (adres 4051, R):

Bity 15 ... 12 - zarezerwowane Bit 11 – "1" – pojemnościowy 3L maksimum Bit  $10 - 1$ " – pojemnościowy 3L minimum Bit  $9 - 1$ " – pojemnościowy 3L Bit  $8 - 1$ " – pojemnościowy L3 maksimum Bit  $7 - 1$ " – pojemnościowy L3 minimum Bit  $6 - 1$ " – pojemnościowy L3

Bit  $5 - 1$ " – pojemnościowy L2 maksimum

Bit  $4 - 0.1" -$  pojemnościowy L2 minimum

Bit  $3 - 1$ " – pojemnościowy L2

Bit  $2 - 1$ " – pojemnościowy L1 maksimum

Bit  $1 - 1$ " – pojemnościowy L1 minimum

Bit 0 – "1" – pojemnościowy L1

Rejestr konfiguracyjny wyświetlanych parametrów wielkości podstawowych (adres 4056, R/W):

![](_page_31_Picture_343.jpeg)

![](_page_31_Picture_344.jpeg)

![](_page_32_Picture_436.jpeg)

![](_page_33_Picture_421.jpeg)

![](_page_34_Picture_478.jpeg)

![](_page_35_Picture_376.jpeg)

W przypadku przekroczenia dolnego wpisywana jest wartość -1e20, natomiast przy przekroczeniu górnym lub występującym błędzie wpisywana jest wartość 1e20.

## **9 KODY BŁĘDÓW**

Podczas pracy miernika mogą pojawić się komunikaty o błędach. Niżej przedstawiono przyczyny błędów

- **Err1 –** gdy zbyt małe jest napięcie lub prąd przy pomiarze:

![](_page_36_Picture_156.jpeg)

- **bAd Freq**  przy pomiarze THD, gdy wartość częstotliwości jest spoza przedziału 48 – 52 Hz dla 50Hz i 58 – 62 dla 60 Hz;
- **Err bat** wyświetlane gdy bateria od wewnętrznego zegara RTC jest zużyta. Pomiar wykonywany jest po włączeniu zasilania i codziennie o północy. Komunikat wyłączyć można przyciskiem . Wyłączony komunikat pozostanie nieaktywny do ponownego włączenia miernika;
- **Err CAL, Err EE** wyświetlane gdy pamięć w mierniku uległa uszkodzeniu. Miernik należy odesłać do producenta.
- **Err PAr –** wyświetlane gdy parametry pracy w mierniku są nieprawidłowe. Należy przywrócić nastawy fabryczne (z poziomu menu lub przes RS-485). Komunikat wyłączyć można  $przyciskiem$   $\qquad \qquad \qquad$ .
- **Err Enrg** wyświetlane gdy wartości energii w mierniku są nieprawidłowe. Komunikat wyłączyć można przyciskiem  $\equiv$ . Nieprawidłowe wartości energii są zerowane.
- **Err L3 L2** błąd kolejności faz, należy zamienić podłączenia fazy 2 z fazą 3. Komunikat wyłączyć można przyciskiem  $\equiv$ . Wyłączony komunikat pozostanie nieaktywny do ponownego włączenia miernika;

- \_\_\_\_– przekroczenie dolne. Wartość mierzona mniejsza niż dolny zakres pomiarowy wartości.

- \_\_\_\_ **–** przekroczenie górne. Wartość mierzona większa niż górny zakres pomiarowy wartości lub błąd pomiaru.

## **10 DANE TECHNICZNE**

#### **Zakresy pomiarowe i dopuszczalne błędy podstawowe**

Tablica 11

![](_page_37_Picture_255.jpeg)

#### ND10-07A/1 Instrukcja obsługi 39

![](_page_38_Picture_223.jpeg)

\*Zależnie od ustawionej przekładni tr\_U (przekładnia przekładnika napięciowego: 0,1 .. 4000,0) oraz tr\_I (przekładnia przekładnika prądowego: 1 .. 10000)

w.m - błąd względem wartości mierzonej

zak - błąd względem wartości zakresu

#### **Uwaga! Dla prawidłowego pomiaru wymagana jest obecność napięcia o wartości większej od 0,85 Un na fazie L3.**

![](_page_39_Picture_111.jpeg)

od strony czołowej IP 65 od części zatablicowej IP 20

**Wymiary** 96 x 96 x 77 mm

**Masa** 0,3 kg

![](_page_40_Picture_163.jpeg)

#### **Bateria zegara czasu rzeczywistego:** CR2032

#### **Błędy dodatkowe:**

w % błędu podstawowego

- od częstotliwości sygnałów wejściowych < 50%
- od zmian temperatury otoczenia  $\sim$  50 % / 10 °C
- $-$  dla THD > 8%  $<$  100 %
- 

#### **Normy spełniane przez miernik**

#### **Kompatybilność elektromagnetyczna:**

- odporność na zakłócenia wg PN-EN 61000-6-2

#### emisja zakłóceń wg PN-EN 61000-6-4

## **Wymagania bezpieczeństwa:**

według normy PN-EN 61010-1

- izolacja między obwodami: podstawowa,
- kategoria instalacji **III**,
- stopień zanieczyszczenia 2,
- maksymalne napięcie pracy względem ziemi:
	- dla obwodów zasilania i pomiarowych: 300 V
	- dla pozostałych obwodów: 50 V
- wysokość npm < 2000m,

## **11 KOD WYKONAŃ**

Kod wykonań miernika parametrów sieci ND10.

![](_page_42_Picture_142.jpeg)

\* numerację wykonania ustali producent,

**PRZYKŁAD ZAMÓWIENIA:** kod **ND10 22100P1** - oznacza miernik o zakresie wejściowym 5 A, 3x 230/400 V, z interfejsem RS485, w wykonaniu standardowym, w polskiej wersji językowej, z atestem kontroli technicznej.

![](_page_43_Picture_0.jpeg)

![](_page_43_Picture_1.jpeg)

**LUMEL S.A.** ul. Sulechowska 1, 65-127 Zielona Góra tel.: +48 68 45 75 100, fax +48 68 45 75 508 www.lumel.com.pl

**Informacja techniczna:** tel.: (68) 45 75 306, 45 75 180 e-mail: sprzedaz@lumel.com.pl **Realizacja zamówień:** tel.: (68) 45 75 207, 45 75 209, 45 75 218, 45 75 341 fax.: (68) 32 55 650

**Pracownia systemów automatyki:** tel.: (68) 45 75 228, 45 75 117

**Wzorcowanie:** tel.: (68) 45 75 161 e-mail: laboratorium@lumel.com.pl

**ND10-07A** ND10-07A